# How do you view Mixed Reality?

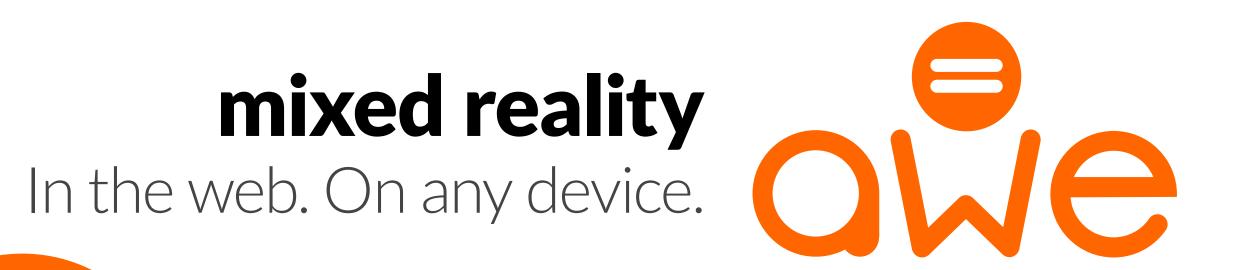

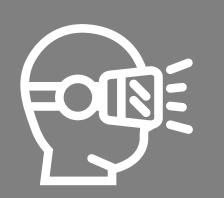

## HMD-ONLY APPS

2

Have a suitable HMD

1

Have a valid account with the HMD vendor's app store

Complete the HMD vendor's first use

3

Search for & find the app in their app store

Download/install the app through their app store

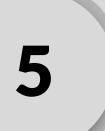

Often requires system or app updates also

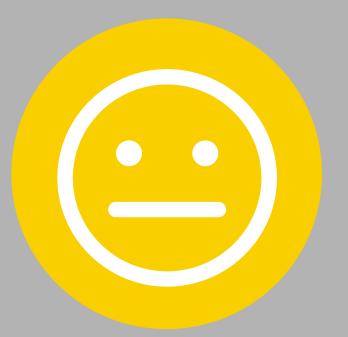

Select/play the downloaded app

7

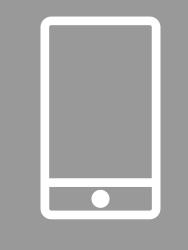

## MOBILE-ONLY APPS

>

View promo for app on their website

Have a valid account with the Mobile OS vendor's app store

Find the app in their app store

Download/install the app through their app store

Often requires system or app updates also

Download/install the app through their app store

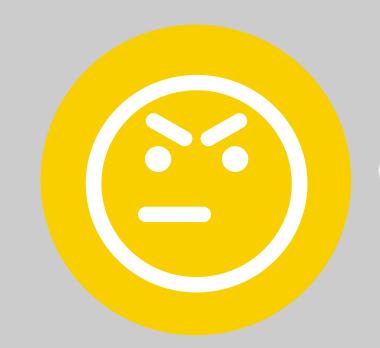

Select/play the downloaded app

7

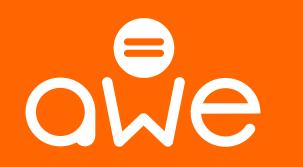

### AWE APP

**>** 

Click on a web link to open it in your browser on any device

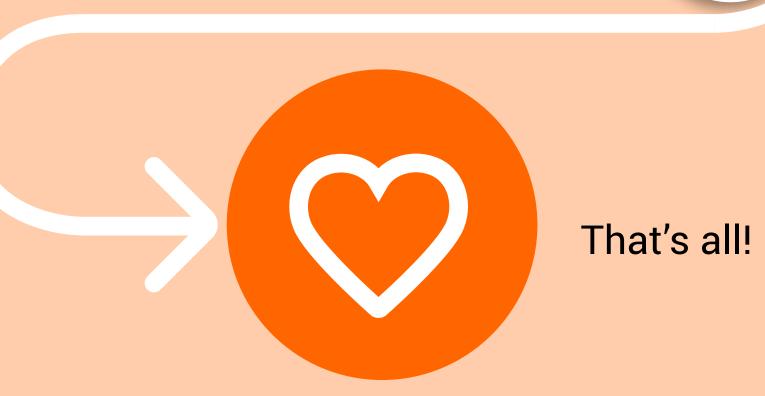

#### SUPPORTED DEVICES

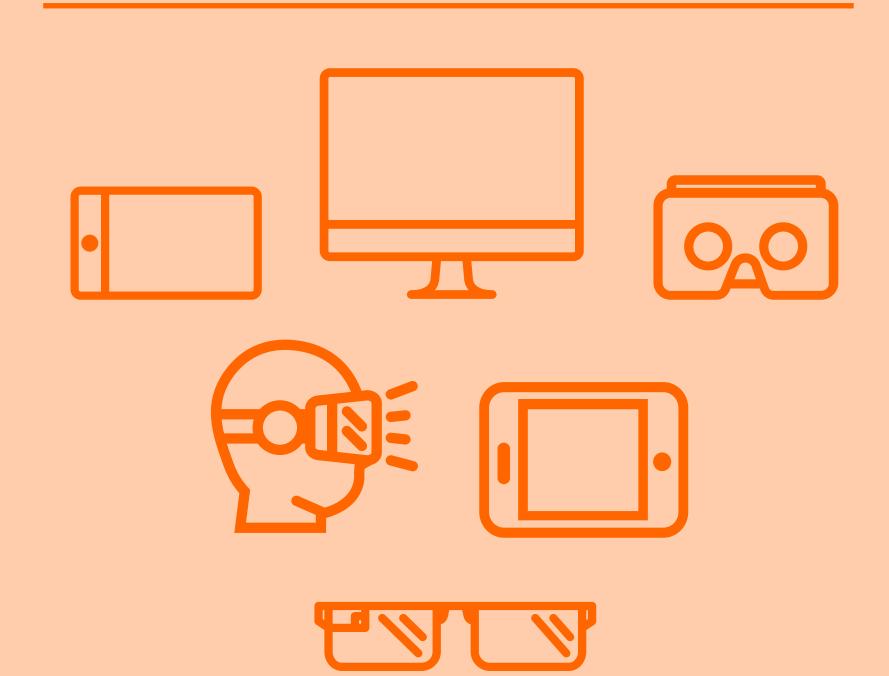